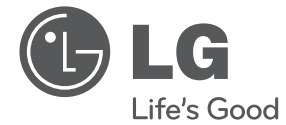

⊕

 $\bigoplus$ 

# MANUAL DEL PROPIETARIO Sistema de DVD Micro Hi-Fi

Lea atentamente este manual antes de utilizar su televisor y consérvelo para futuras referencias.

 $\bigoplus$ 

 $\bigoplus$ 

Lea detenidamente el contenido de esta tarjeta de Garantia.

DM2520 (DM2520, DMS2520V)

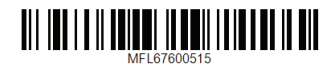

# **Información de seguridad**

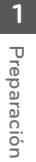

◈

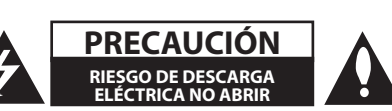

**PRECAUCIÓN:** NO RETIRE LA CARCASA (O CUBIERTA POSTERIOR) A FIN DE REDUCIR EL RIESGO DE DESCARGAS ELÉCTRICAS. NO INTENTE REPARAR LAS PIEZAS INTERNAS. DELEGUE TODAS LAS LABORES DE REPARACIÓN AL PERSONAL DE MANTENIMIENTO CUALIFICA/DO.

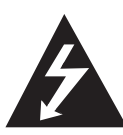

Este símbolo de relámpago con punta de flecha dentro de un triángulo equilátero está diseñado para alertar al usuario de la presencia de voltajes peligrosos no aislados en el interior del producto, que podrían tener la suficiente magnitud como para constituir un riesgo de descarga eléctrica.

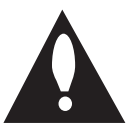

El signo de exclamación dentro de un triángulo equilátero está diseñado para alertar al usuario de la presencia de instrucciones importantes de operación y mantenimiento (reparación) en la documentación incluida con el producto.

**A/DVERTENCIA:** NO EXPONGA ESTE PRODUCTO A LA LLUVIA O HUMEDA/D, A FIN DE EVITAR EL RIESGO DE INCENDIO O DESCARGA ELÉCTRICA.

**A/DVERTENCIA:** No instale este equipo en un espacio cerrado, como en una estantería o mueble similar.

**PRECAUCIÓNN:** No obstruya ninguno de los orificios de ventilación. Instalar conforme a las instrucciones del fabricante.

Las ranuras y orificios de la carcasa cumplen un propósito de ventilación y aseguran el correcto funcionamiento del producto, y lo protegen de un posible sobrecalentamiento. Los orificios no deben obstruirse en ningún caso colocando el producto sobre una cama, sofá, alfombra o superficie similar. Este producto no debe colocarse en una instalación empotrada, como una librería o estante, a menos que se proporcione una correcta ventilación del mismo y se respeten todas las instrucciones del fabricante.

⊕

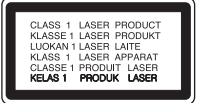

**PRECAUCIÓN:** este producto utiliza un sistema láser. Para garantizar un uso correcto de este producto, por favor, lea detenidamente el manual del propietario y guárdelo para futuras referencias. Si la unidad requiriera mantenimiento, póngase en contacto con un centro de servicio autorizado. El uso de controles, ajustes o el rendimiento de los procedimientos que no sean aquellos aquí especificados podría resultar en una exposición peligrosa a la radiación. Para evitar la exposición directa al rayo láser, no intente abrir la carcasa. Radiación del láser visible al abrirla. NO MIRE DIRECTAMENTE AL LÁSER.

#### **CUIDA/DO en relación al cable de alimentación**

Se recomienda que la mayoría de los equipos sean ubicados en un circuito dedicado;

Es decir, en un circuito de toma única que sólo alimentará ese equipo y que no tiene enchufes adicionales ni circuitos derivados. Compruebe la página de especificaciones de este manual de usuario para estar seguro. No sobrecargue los enchufes de pared. Los enchufes de pared sobrecargados, sueltos o dañados, los cables de alimentación desgastados o el aislamiento del cable dañado o roto son situaciones peligrosas. Cualquiera de estas condiciones podría causar una descarga eléctrica o fuego. Examine periódicamente el cable de su electrodoméstico, y si su aspecto indica daños o deterioro, desenchúfelo, cese el uso del electrodoméstico y haga que un profesional del servicio cualificado lo sustituya por un recambio exacto y homologado de un servicio técnico autorizado. Proteja el cable de alimentación de abusos físicos o mecánicos, tales como torcerlo, doblarlo, punzarlo, cerrar una puerta sobre el cable o caminar sobre él. Preste particular atención a los enchufes, tomas de pared, y el punto donde el cable se une al electrodoméstico. Para desconectar la alimentación principal, retire el cable principal de alimentación. Durante la instalación del producto, asegúrese de que el enchufe sea fácilmente accesible.

Este dispositivo está provisto de una batería o acumulador portátil.

**Forma segura de extraer la batería o el acumulador del equipo:** Retire la batería o juego de baterías antiguo y siga los pasos en orden inverso a su colocación. Para impedir la contaminación del medioambiente o los posibles efectos adversos en la salud de humanos y animales, coloque la batería antigua o el acumulador en el contenedor apropiado de los puntos de recogida designados para tal fin. No elimine las pilas o el acumulador junto con la basura doméstica. Se recomienda utilizar baterías y acumuladores con sistema de reembolso gratuito en su localidad. La batería no debe exponerse a calor intenso, como la luz del sol, un incendio o similar.

**PRECAUCIÓN:** el equipo no debe ser expuesto al agua (goteo o salpicadura), y no deben colocarse sobre éste objetos que contengan líquidos, como floreros.

Debe configurar la opción de formato del disco en [Masterizado] para hacer que los discos sean compatibles con los reproductores LG al formatear discos regrabables. Al configurar la opción en Sistema de archivos Live, no podrá utilizarlos en reproductores de LG.

(Masterizado/ Sistema de archivos Live : sistema de formato de discos para Windows Vista)

#### **Eliminación de su antiguo equipo**

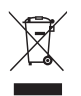

⊕

1. Cuando este símbolo de un contenedor con ruedas cruzado por una X esté grabado en un producto, significará que está cubierto por la Directiva europea 2002/ 96/ EC.

- 2. Debe deshacerse de todo producto electrónico separándolo de la basura municipal, llevándolo a las instalaciones designadas para tal efecto bien por el gobierno o bien por las autoridades locales.
- 3. La eliminación correcta de su antiguo equipo ayudará a evitar las potenciales consecuencias negativas para el medioambiente y la salud pública.
- 4. Para obtener más información detallada acerca de la eliminación de su antiguo equipo, por favor entre en contacto con su ayuntamiento, servicio de recogida de basura o la tienda donde adquirió el producto.

⊕

#### **Eliminación de baterías o acumuladores agotados**

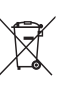

1. Si aparece el símbolo de un contenedor de basura tachado en las baterías o acumuladores de su producto, significa que éstos se acogen a la Directiva Europea 2006/66/CE.

- 2. Este símbolo puede aparecer junto con símbolos químicos de mercurio (Hg), cadmio (Cd) o plomo (Pb) si la batería contiene más de un 0,0005% de mercurio, un 0,002% de cadmio o un 0,004% de plomo.
- 3. Este símbolo puede aparecer junto con símbolos químicos de mercurio (Hg), cadmio (Cd) o plomo (Pb) si la batería contiene más de un 0,0005% de mercurio, un 0,002% de cadmio o un 0,004% de plomo.
- 4. La correcta recogida y tratamiento de las baterías o acumuladores antiguos contribuye a evitar las potenciales consecuencias negativas para el medio ambiente, los animales y la salud pública.
- 5. Para más información sobre la eliminación de baterías o acumuladores antiguos, póngase en contacto con su ayuntamiento, el servicio de recogida de basuras o el comercio en el que adquirió el producto.

LG Electronics declara por la presente que este/estos producto (s) es/son conformes a las condiciones esenciales requeridas y demás disposiciones de relevancia decretadas por las Directivas 2004/108/CE, 2006/95/CE y 2009/125/CE.

> **Centro de Normas Europeas:** Krijgsman 1, 1186 DM Amstelveen The Netherlands

• Por favor, tome nota que esto NO es un punto de contacto de Atención al Cliente.Para información acerca de Atención al Cliente, refiérase a la Garantía o contacte con el revendedor que le vendió este producto.

**1** Preparación Preparación **Contenido**

# **Contenido**

#### **Preparación**

- Información de seguridad
- Características únicas
- Accesorios
- Introducción
- Discos reproducibles
- 6 Acerca del símbolo  $\Theta$  en pantalla
- Símbolos utilizados en este manual
- Códigos de región
- Requisito del archivo reproducible
- Dispositivos USB compatibles
- Requisitos de dispositivo USB
- Requisitos de archivos de música MP3/ WMA
- Requisitos de archivos de fotografías
- Requisitos de archivos DivX
- Mando a distancia
- Panel frontal

⊕

Panel trasero

#### **Conexión**

- Conexión de los altavoces
- Acople de los altavoces a la unidad
- Conexiones a su TV
- Conexión del vídeo
- Component Video Connection
- Conexión de equipo opcional
- Conexión USB
- Conexión PORT. IN
- Reproducción del iPod
- iPod compatible
- Reproducción de OSD iPod

#### **Configuración del sistema**

- Ajuste de los valores de configuración
- Configuración del idioma inicial del OSD (menú de presentación en pantalla)
- Cómo mostrar y salir del menú de configuración
- IDIOMA

⊕

- PANTALLA
- AUDIO
- BLOQUEO (Control parental)

◈

– OTHERS

⊕

#### **Funcionamiento**

- Funcionamiento básico
- Funcionamiento de la Disco/USB
- Otras funciones
- Mostrar información del disco en pantalla
- Cómo mostrar el menú de DVD
- Cómo mostrar el título del DVD
- Selección de un idioma para los subtítulos
- Reproducción a velocidad 1,5 DVD
- Inicio de reproducción desde la hora seleccionada
- Memoria de última escena
- Cambio de caracteres para mostrar el subtítulo DivX® correctamente opcional
- Crear su propio programa
- Visualizar un archivo de fotos
- Visualización de archivos fotográficos como presentación de diapositivas
- Apagar el sonido de forma temporal
- Protector de pantalla
- Selección de sistema opcional
- Visualización de información del archivo (ID3 TAG)
- Ajuste del reloj

⊕

- Uso del reproductor como despertador.
- Configuración de temporizador
- Conmutador de luces
- Funcionamiento de la radio
- Escuchar la radio
- Configuración de las emisoras de radio
- Borrado de todas las emisoras guardadas
- Mejorar una mala recepción de FM
- Ver información acerca de una emisora de radio
- Ajuste de sonido
- Configuración del modo envolvente
- Funcionamiento avanzado
- Escuchar música de un dispositivo externo

⊕

– Grabación a USB

### **Solución de problemas**

Solución de problemas

#### **Apéndice**

⊕

- Especificaciones generales
- Mantenimiento
- Manejo de la unidad
- Notas en los discos
- Marcas comerciales y licencias
- Códigos de idioma
- Códigos de país

## **Características únicas**

#### **Grabación directa en USB**

Graba música en su dispositivo USB.

#### **Portátil**

Escuche música desde su dispositivo portátil. (MP3, ordenador portátil, etc.)

## **Accesorios**

Revise e identifique los accesorios facilitados.

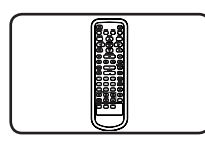

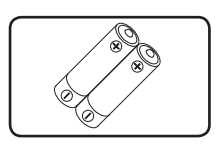

⊕

Mando a distancia (1) Pila (1)

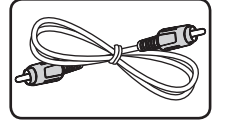

Cable de vídeo (1)

# **Introducción**

⊕

### **Discos reproducibles**

Esta unidad reproduce DVD±R/ RW y CD-R/ RW que contengan títulos de audio, archivos DivX, MP3, WMA y/ o JPEG. Algunos discos DVD±RW/ DVD±R o CD-RW/ CD-R no pueden reproducirse en esta unidad debido a la calidad de grabación o a las condiciones físicas del disco, a las características del dispositivo de grabación y de la propiedad del software.

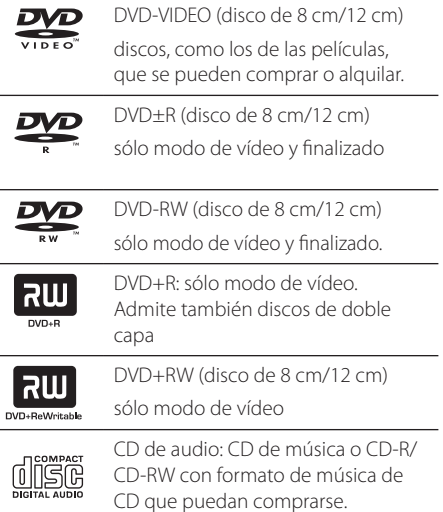

◈

### **Acerca del símbolo** & **en pantalla**

" $\mathbb{O}$ " puede aparecer visualizado en su TV durante el funcionamiento indicando que la función explicada en este manual del operario no está disponible en ese disco de DVD Vídeo, en concreto.

### **Símbolos utilizados en este manual**

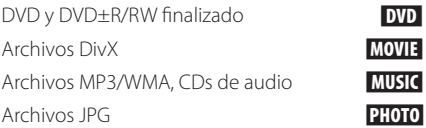

### **Códigos de región**

Esta unidad tiene un código de región impreso en su parte posterior. La unidad sólo puede reproducir DVDs con la misma etiqueta que la existente en la parte posterior de la unidad, o "TODOS".

- y La mayoría de los DVD tienen el icono de un "mundo" con uno o más números claramente visibles en la portada. Este número debe coincidir con el código de región su unidad, o no podrá reproducir el disco.
- Si intenta reproducir un DVD con un código de región distinto al de su reproductor, el mensaje "Comprobar código de región" ("Check Regional Code") aparecerá en la pantalla de TV.

### , Nota

◈

Hace referencia a anotaciones de interés y características del funcionamiento.

### $\sqrt{N}$  PRECAUCIÓN

Avisa a fin de prevenir daños posibles por el uso abusivo.

# **Requisito del archivo reproducible**

⊕

⊕

### **Dispositivos USB compatibles**

- Reproductor MP3: Reproductor MP3 de tipo Flash.
- Unidad USB Flash: Dispositivos que admiten USB 2,0 o USB 1,1
- La función USB de esta unidad no admite algunos dispositivos USB.

### **Requisitos de dispositivo USB**

- No admite dispositivos que requieran instalación adicional de software al conectarlo a un ordenador.
- No retire el dispositivo USB durante la operación.
- Para un dispositivo USB de mayor capacidad, podría tardar más de unos minutos en examinarlo.
- Para prevenir la pérdida de datos, haga una copia de seguridad.
- y Si usa un cable de extensión o un concentrador USB, el dispositivo USB no podrá ser reconocido.
- No se admite el sistema de archivos NTFS. (Sólo se admite el sistema de archivos FAT (16/32).)
- y Esta unidad no se admitirá cuando el número total de archivos es 1000 o más.
- No se admiten discos duros externos, dispositivos bloqueados o dispositivos de memoria USB.
- y El puerto USB de la unidad no puede conectarse al PC. La unidad no puede usarse como un dispositivo de almacenamiento.

### **Requisitos de archivos de música MP3/ WMA**

La compatibilidad de los archivos MP3/ WMA con este reproductor queda limitada de la siguiente manera :

- y Frecuencia de muestreo : entre 32 a 48 kHz (MP3), entre 32 a 48kHz (WMA)
- Tasa de bits : entre 32 a 320 kbps (MP3), entre 40 a 192 kbps (WMA)
- · Máximo número de archivos: menos de 999.
- Extensiones de archivo : ".mp3"/ ".wma"
- y Formato de archivo en CD-ROM : ISO9660 LEVEL 1/ JOLIET
- Le recomendamos utilizar Easy-CD Creator, que crea un sistema de archivos ISO9660.

### **Requisitos de archivos de fotografías**

La compatibilidad de archivos foto con este equipo está limitada del modo siguiente:

- Máx. píxeles de ancho : Normal: 5120 x 3840 JPEG progresivo : 2043 x 1536
- · Máximo número de archivos: menos de 999.
- Algunos discos pueden no funcionar debido a diferentes formatos de grabación o al estado del disco.
- y Extensiones de archivo : ".jpg"
- y Formato de archivo en CD-ROM : ISO9660 LEVEL 1/ JOLIET

### **Requisitos de archivos DivX**

La compatibilidad de los discos DivX en este reproductor está limitada a :

• Resolución disponible : 800 x 600 (An x Al) píxeles.

⊕

⊕

- y El nombre de archivo del subtítulo DivX no debe superar los 45 caracteres.
- Si hay ningún código que no se pueda expresar en el archivo DivX, puede que se reproduzca la marca " \_ " en la pantalla.
- Si la estructura de vídeo y audio de los archivos grabados no está intercalada, se emitirá vídeo o audio.
- Archivos DivX reproducibles : ".avi", ".mpg", ".mpeg", ".divx"
- Formatos de subtítulo reproducibles : SubRip (\*.srt/ \*.txt), SAMI (\*.smi), SubStation Alpha (\*.ssa/ \*.txt), MicroDVD (\*.sub/ \*.txt), SubViewer 2.0 (\*.sub/ \*.txt)
- y Formato Códec reproducible : "DIVX3.xx", "DIVX4.xx", "DIVX5.xx", "MP4V3", "3IVX".
- y Formato de audio reproducible : "AC3", "PCM", "MP3", "WMA".
- y Los discos formateados mediante el sistema Live file, no podrán ser utilizados en este reproductor.
- Si el nombre del archivo de película es diferente al del archivo de subtítulos, durante la reproducción de un archivo DivX no se visualizarán los subtítulos.

◈

**Preparación** 9

# **Mando a distancia**

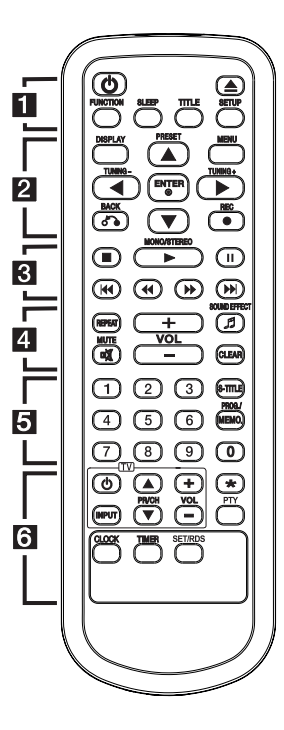

◈

#### **Colocación de las pilas**

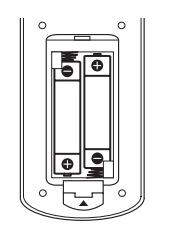

Retire la tapa del compartimento de la pila en la parte posterior del mando a distancia e inserte una pila (tamaño AAA) con la polaridad correcta ( $\bigoplus$  y  $\bigoplus$ ).

• • • • • • **11** • • • • •

1 **(**POWER**):** enciende o apaga la unidad.

B **(**OPEN/CLOSE**):** Abre y cierra la bandeja del disco.

**FUNCTION:** Selecciona la función y la fuente de entrada.

**SLEEP:** configura el sistema para que se apague automáticamente a una hora específica.

**TITLE:** si el título actual del DVD tiene un menú, el menú de títulos aparecerá en pantalla. De lo contrario, el menú del disco puede no aparecer.

**SETUP:** accede o elimina el menú de configuración.

#### • • • • • • **2** • • • • •

**DISPLAY:** accede a la visualización en pantalla.

#### **MENU:**

- accede al menú de un DVD.

- Selecciona un artículo en modo IPOD.

**PRESET (▲/▼)**: Selecciona la emisora de radio.

**TUNING (-/+)**: Sintoniza la emisora de radio deseada.

 $\triangle/\blacktriangledown/\blacktriangle/\blacktriangleright$ : (arriba/ abajo/ izquierda/ derecha): navegue por la visualización en pantalla.

b **ENTER:** acepta la selección del menú.

⊕

**BACK:** Retrocede en el menú.

X **REC:** Grabación.

#### • • • • • • **8** • • • • •

Z **(**STOP**):** detiene la reproducción o grabación.

#### $\blacktriangleright$  MONO/STEREO:

- inicia la reproducción.

- Selecciona Mono/ Stereo (Mono/Estéreo)

#### M **:**

- Pausar una reproducción.

- Reproduce el título fotograma a fotograma.

(solo DVD, DivX)

#### **E44/MH**

- Pasa al capítulo/ pista/ archivo siguiente o anterior.

- Ajusta las horas o minutos para configurar la alarma y el reloj.

c/v**:** búsqueda hacia atrás o adelante.

• • • • • • <mark>4</mark> • • • • •

**REPEAT:** Para seleccionar un modo de reproducción.

9 **SOUND EFFECT:** Selecciona un modo de efecto de sonido.

**VOL +/- (Volume):** Ajusta el volumen del altavoz o auricular.

@ **MUTE:** Desactiva el sonido. **CLEAR** :

- Elimina un número cuando se configura la contraseña.

- elimina un número de pista en la lista de Programa.

- Elimina el código de idioma cuando se configura el idioma del disco.

#### • • • • • • <mark>5</mark> • • • • •

**Botones numéricos 0 a 9** : selecciona las opciones numeradas de un menú.

**S-TITLE** : Durante la reproducción, pulse repetidamente **S-TITLE** para seleccionar el idioma de subtítulos que desee.

#### **PROG./MEMO.** :

- Almacena las emisoras de radio.

- Crea una lista de reproducción que desea escuchar.

◈

# **Mando a distancia**

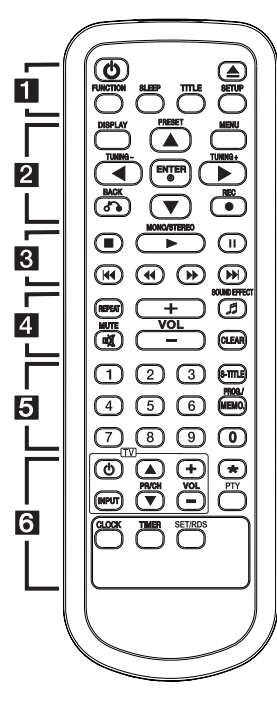

#### • • • • • • 6

 $\bigoplus$ 

**Botones de control de la TV :**  controlan la TV. (Sólo TV de LG)

También puede controlar el nivel de sonido, fuente de entrada y el encendido y apagado de televisores LG. Mantenga presionado el botón POWER (TV) y presione repetidamente el botón **PR/CH (▲▼)** hasta que la TV se encienda o apague.

?**:** Este botón no está disponible.

**PTY :** Visualiza las diversas visualizaciones del RDS.

**CLOCK :** Puede configurar y comprobar la hora.

**TIMER :** Puede encender o apagar el USB, la reproducción de CD y la recepción del SINTONIZADOR en el momento deseado.

**SET/RDS :** (Consulte la página 27)

- Confirma las configuraciones.

◈

- Visualiza la información acerca de la emisora de radio que se está escuchando.

⊕

#### **Preparación** 11

# **Panel frontal**

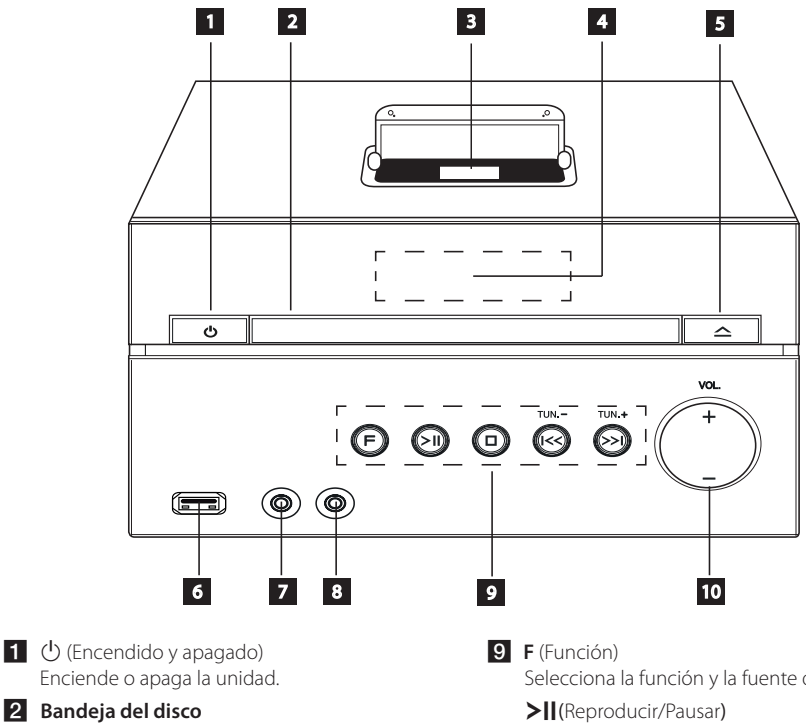

⊕

**3** iPod dock

◈

#### 4. Pantalla

Muestra el estado actual de la unidad.

 $\overline{\mathbf{5}}$   $\Delta$  (abrir/cerrar)

Abre y cierra la bandeja del disco.

### **6** Puerto USB

Conecta un dispositivo USB.

#### **Z** PORT.IN

Puede reproducir archivos de vídeo, imagen y sonido conectando el dispositivo USB.

#### **B** PHONES

Toma del auricular.

Selecciona la función y la fuente de entrada.

Inicia la reproducción y se detiene en pausa.

 $\Box$  (STOP)

detiene la reproducción o grabación

#### **I<</>
I** (Saltar/Buscar):

- Se desplaza hacia el siguiente o anterior archivo/pista.

- Busca hacia atrás o adelante (pulse y mantenga pulsado)

- Ajusta las horas o minutos para configurar la alarma y el reloj.

#### **TUN. (-/+)**

Selecciona la emisora de radio

#### $10$  VOL.  $(+/-)$

↔

Ajusta el volumen del altavoz o auricular.

12 **Preparación**

**2** ANTENA (FM/RDS)

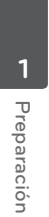

 $\bigoplus$ 

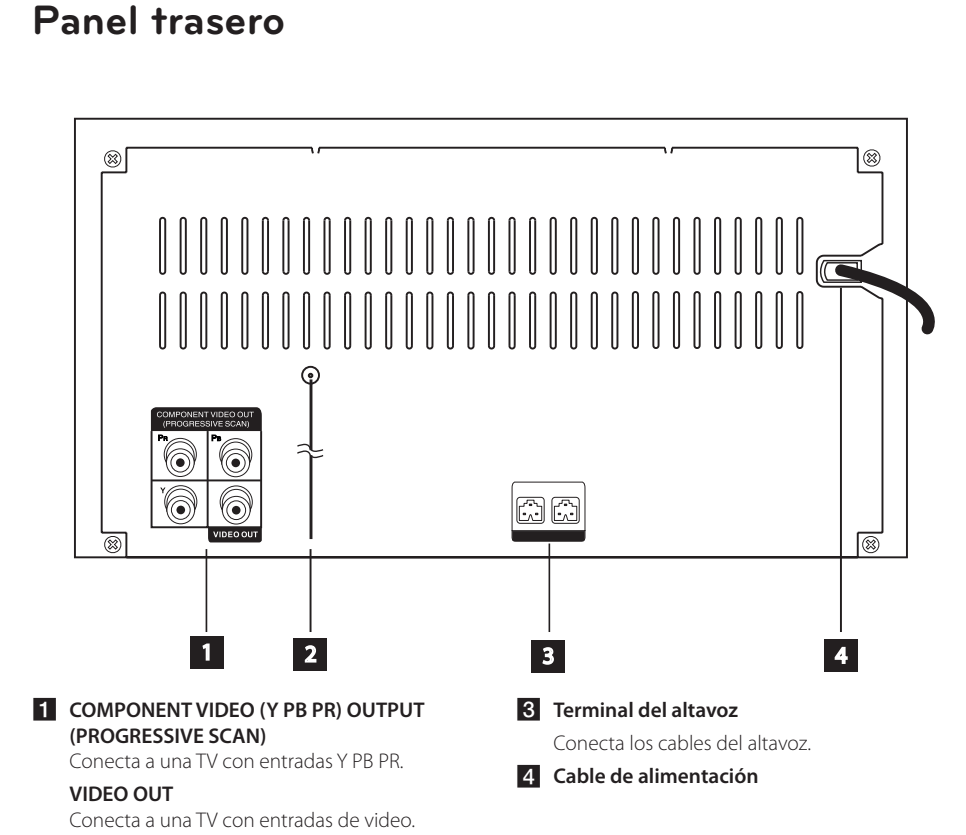

 $\bigoplus$ 

◈

⊕

# **Conexión de los altavoces**

### **Acople de los altavoces a la unidad**

Conecte el conector del cable del altavoz al terminal del altavoz. Cada conector del altavoz tiene un color. Haga coincidir los colores de los conectores con cada terminal del altavoz. A la hora de conectar el conector al terminal del altavoz, presione el conector hasta que esté bien unido.

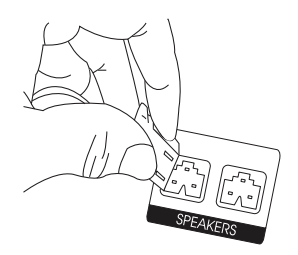

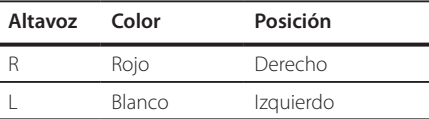

### >PRECAUCIÓN

⊕

Los altavoces contienen piezas magnéticas, por lo que pueden aparecer irregularidades cromáticas en la pantalla del televisor o en el monitor del ordenador. Utilice los altavoces lejos de la televisión y del monitor del ordenador.

# **Conexiones a su TV**

Realice una de las conexiones siguientes, dependiendo de las opciones del propio equipo.

#### **D** Nota -

⊕

⊕

- Dependiendo de su TV y otros equipos que quiera conectar, hay varias formas de conectar el reproductor. Utilice sólo una de las conexiones descritas en este manual.
- y Por favor, consulte los manuales de su TV, sistema estéreo y otros dispositivos según necesite para establecer la mejor conexión posible.
- y Asegúrese de que el reproductor está conectado directamente al TV. Sintonice el TV al canal de entrada de vídeo correcto.
- No conecte el reproductor a través de su VCR. La imagen se podría distorsionar al realizar la copia.

### **Conexión del vídeo**

Conecte la toma de salida de VIDEO OUT en la unidad a la toma de entrada de vídeo en el TV mediante el cable de vídeo.

Puede que escuche el sonido a través de los altavoces del sistema.

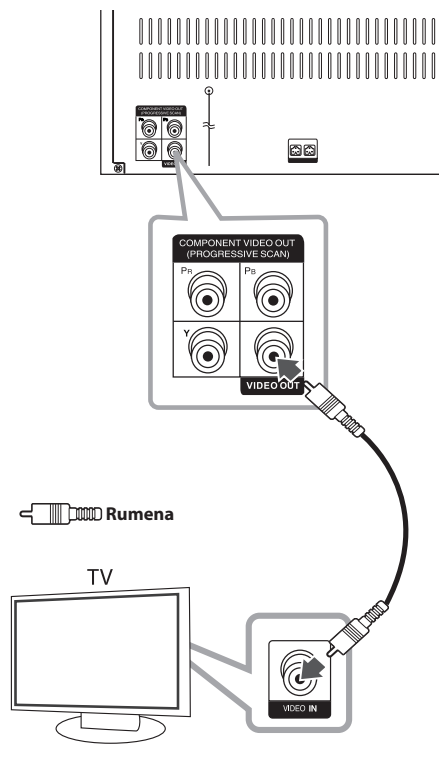

### **Component Video Connection**

Connect the COMPONENT VIDEO OUT (PROGRESSIVE SCAN) jacks on the unit to the corresponding input jacks on the TV using component cables.

⊕

You can hear the sound through the system's speakers.

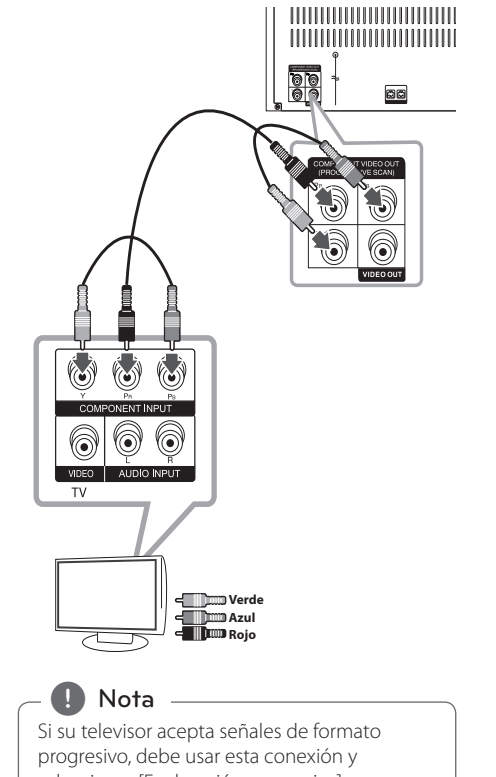

◈

seleccionar [Exploración progresiva] en configuración de [Pantalla] en [On] (Véase página 20).

↔

⊕

# **Conexión de equipo opcional**

### **Conexión USB**

 $\bigoplus$ 

Conecte el puerto USB de la memoria USB (o de un reproductor MP3, etc.) al puerto USB, en la parte frontal de la unidad.

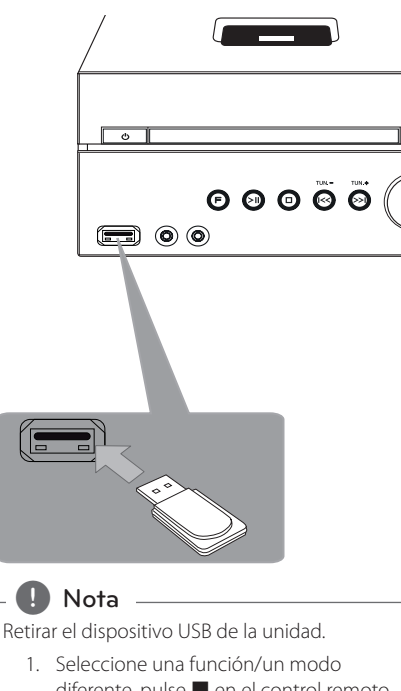

- diferente, pulse **L** en el control remoto o  $\Box$  en la unidad, dos veces en la fila.
- 2. Retire el dispositivo USB de la unidad.

### **Conexión PORT. IN**

⊕

↔

Conecte una salida del dispositivo portátil (MP3 o PMP, etc.) al conector de entrada de PORT. IN.

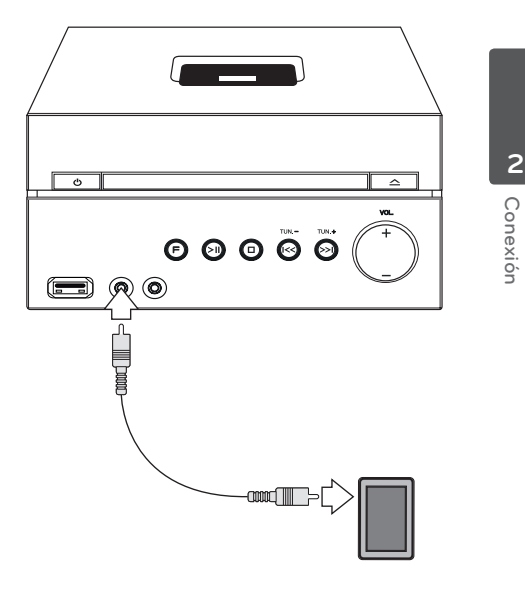

### **Reproducción del iPod**

Puede disfrutar del sonido de su iPod. Para más información acerca del iPod, consulte la guía de usuario del iPod.

1. Conecte el iPod con fuerza

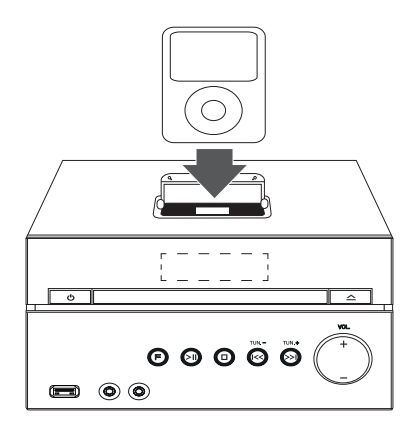

Si su iPod/iPhone está conectado o acoplado, se encenderá automáticamente y se iniciará la recarga.

El iPod/iPhone está cargado aun cuando el reproductor está apagado.

2. Pulse **F** en la unidad o **FUNCTION** en el mando a distancia para seleccionar la función iPod. Puede utilizar el iPod a través de su propia pantalla con el mando a distancia incluido y también podrá controlar el iPod.

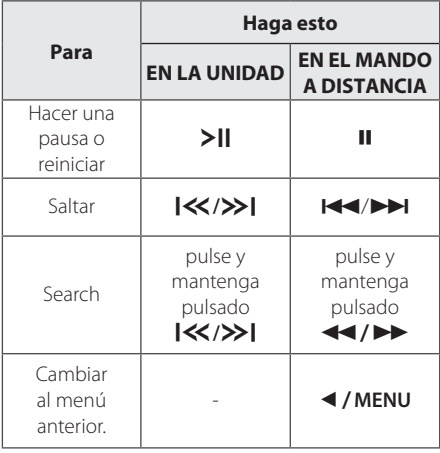

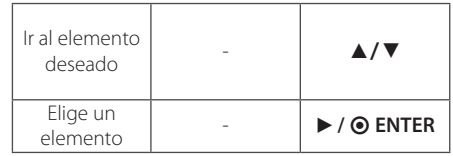

### **iPod compatible**

⊕

- y Se recomienda la instalación de la versión de software más reciente.
- La unidad es compatible con los modelos siguientes/ iPod nano 1 G, 2 G, 3 G, 4 G, 5 G, 6 G/ iPod classic/ iPod 4 G, 5 G/ iPod touch 2 G, 3 G, 4 G/ iPhone 3 G, 4. La unidad podría no funcionar, dependiendo de la versión de firmware.
- y Dependiendo de la versión del software de su iPod, quizás no pueda controlar el iPod desde el reproductor.

#### **D** Nota

⊕

- Si esta unidad muestra un mensaje de error, siga el mensaje. Un mensaje de error "ERROR".
	- No ha conectado el iPod con fuerza.
	- Esta unidad reconoce el iPod como un dispositivo desconocido.

◈

- La carga del iPod es demasiado baja.
- Debe cargarse la batería.
- / Si carga la batería con la carga del iPod extremadamente baja, el tiempo para la recarga será más larga.
- y El iPod no es compatible con la función de grabación cuando está conectado.
- Dependiendo de la versión del software del iPod, quizás no pueda controlar el iPod desde la unidad. Se recomienda la instalación de la versión de software más reciente.
- y Si utiliza una aplicación, hace una llamada, o envía y recibe mensajes de texto SMS, etc., en el iPod touch o iPhone, desconéctelo del dock del iPod de esta unidad y utilícelo.
- Si tiene algún problema con su iPod, visite www.apple.com/support/ipod.

⊕

### **Reproducción de OSD iPod**

Puede disfrutar del sonido desde su iPod. Para más información sobre el iPod, consulte la Guía de usuario del iPod.

#### **Preparación**

⊕

- Para ver los vídeos y las fotos del iPod en la pantalla del TV.
	- Asegúrese de utilizar la conexión de vídeo a través de la toma de salida de vídeo en el panel trasero de la unidad. Seleccione el modo de entrada de vídeo apropiado en el TV.
	- Dependiendo del iPod, asegúrese de seleccionar Vídeos > Ajustes de vídeo y después, configure la Salida del TV en Ask (Preguntar) o en On (Activado), desde el iPod. Para más información sobre los Ajustes del vídeo, consulte la Guía de usuario del iPod.
	- La visualización de fotos está disponible sólo si esta unidad está en el modo de entrada de OSD iPod y le permite ver fotos sólo a modo de presentación. Debe empezar una presentación en su iPod para ver una foto en un TV. Para más información sobre la configuración de diapositivas, consulte la Guía de usuario del iPod. out a slide show, refer to the iPod User Guide.
- y Antes de conectar el iPod, desactive esta unidad y baje el volumen al mínimo.

#### **Disfrutar del OSD iPod en la pantalla**

Puede utilizar el iPod con el menú de control de la pantalla.

- 1. Conecte el iPod firmemente.
- 2. Seleccione [Music] o [Video] utilizando  $\blacktriangleleft / \blacktriangleright$ , y pulse  $\odot$  **ENTER**.
- 3. Seleccione un archivo usando  $\triangle/\blacktriangledown/\blacktriangle/\blacktriangleright$ , y pulse  $\odot$  **ENTER** para reproducir el archivo.

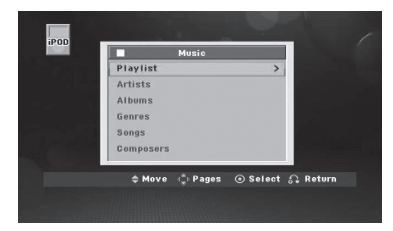

⊕

4. Utilice el iPod. Consulte la sección de funcionamiento básico.

#### **d.** Nota

⊕

- Falls die Sprache zur Anzeige der Bildschirmmenüs auf Chinesisch (vereinfacht) eingestellt ist, kann die Power Scroll-Funktion nicht störungsfrei genutzt werden.
- Los controles del iPod no funcionarán en este modo.

### **Disfrutar del OSD iPod en el modo OSD iPod**

Puede utilizar el iPod usando el control remoto y los controles del iPod.

- 1. Conecte el iPod firmemente.
- 2. Pulse **FUNCTION** para seleccionar el modo OSD iPod.

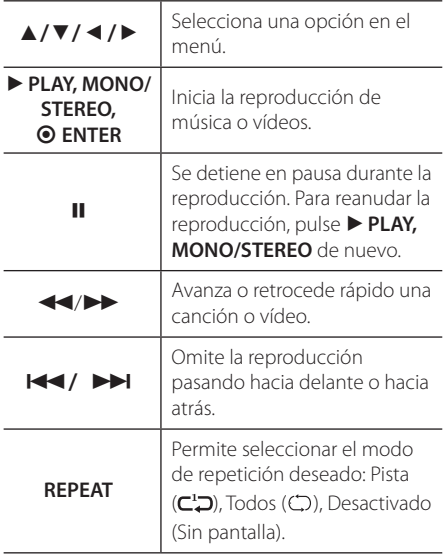

#### 18 **Conexión**

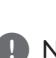

Aparece un mensaje de error "REVISAR IPOD" o "Modelo iPod conectado no compatible", cuando: Nota  $\overline{\phantom{a}}$ 

- su iPod no está disponible para la función a accionar.
- Aparece un mensaje de error "REVISAR IPOD" o "Actualizar software de iPod", cuando:
	- su iPod tiene una versión de software obsoleta.
		- > Actualice el software de su iPod a la versión más reciente.
- Si esta unidad muestra un mensaje de error, siga dicho mensaje. Aparece un mensaje de error "REVISAR IPOD" o "Revisar su iPod", cuando:
	- la comunicación entre esta unidad y su iPod no se establece correctamente. > Acople y desacople su iPod a esta unidad.
	- su iPod no está conectado correctamente.
	- esta unidad clasifica a su iPod como un dispositivo desconocido.
	- su iPod tiene muy poca carga de energía. > Debe cargar la batería.
		- > Si carga la batería cuando el iPod ya tiene muy poca cantidad, tardará más en completar la carga.
- y Debe utilizar el adaptador de acople que se facilita con su iPod para el uso estable de este dispositivo. Si necesita un adaptador, consulte al proveedor de su iPod.
- La compatibilidad con su iPod puede variar según el modelo que haya adquirido.
- La compatibilidad con su iPod puede variar según el modelo que haya adquirido. Puede que necesite un control adicional para utilizarlos con esta unidad. (Ejemplo: "deslizar para desbloquear")
- Si utiliza una aplicación, realiza una llamada o envía o recibe un mensaje de texto SMS, etc. en su iPod táctil o iPhone, desconéctelo del acople del iPod de esta unidad y después utilícelo.

⊕

- su iPod, puede que no consiga controlar el iPod desde esta unidad. Recomendamos que instale la última versión del software.
- y La calidad del vídeo depende de las fuentes de vídeo de su iPod.
- Si tiene algún problema con su iPod, consulte:www.apple.com/support/ipod.

◈

# **Ajuste de los valores de configuración**

Al utilizar el menú de configuración, puede realizar diferentes ajustes en los elementos como la imagen o el sonido.

También puede seleccionar un idioma para los subtítulos y para el menú de Configuración, entre otras cosas. Para detalles sobre cada opción del menú de Configuración.

### **Configuración del idioma inicial del OSD (menú de presentación en pantalla)**

Durante la primera utilización de esta unidad, aparecerá en la TV el menú de configuración de idioma inicial. Debe completar la selección inicial de idioma antes de poder usar la unidad. Inglés será la opción seleccionada como idioma inicial.

1. Pulse (<sup>I</sup>) para encender la unidad. Aparecerá en la pantalla el menú de configuración del idioma.

⊕

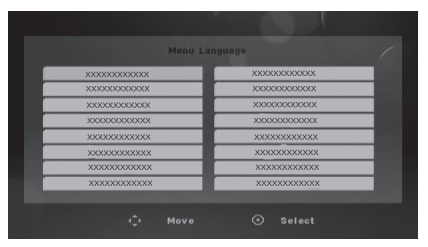

2. Utilice  $\triangle/\blacktriangledown/\blacktriangle/\blacktriangleright$  para seleccionar un idioma y después pulse <sup>O</sup> ENTER.

Aparecerá el menú de confirmación.

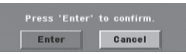

3. Utilice </a> para seleccionar [Enter], después pulse <sup>O</sup> ENTER para finalizar la configuración del idioma.

### **Cómo mostrar y salir del menú de configuración**

- 1. Seleccione la función DVD/CD o USB pulsando **FUNCTION** en el control remoto o **F** en la unidad.
- 2. Pulse **SETUP**.

⊕

Muestra el menú de [configuración].

3. Pulse **SETUP** o  $6^{\circ}$  **BACK** para salir del menú de [configuración].

#### **Acerca del menú de ayuda para Configuración**

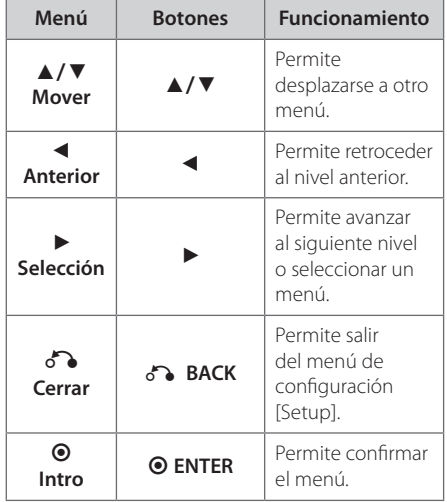

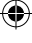

### **IDIOMA**

#### **OSD**

Seleccione un idioma para el menú de configuración y los mensajes en pantalla.

#### **Audio del disco/ Subtítulo del disco/ Menú del disco**

Seleccione el idioma que prefiere para la pista de audio (audio del disco), subtítulos y menú del disco.

#### **[Original]**

aplica el idioma original en el que se grabó el disco.

#### **[Otros]**

Para seleccionar otro idioma, pulse los botones numéricos y a continuación, <sup>O</sup> ENTER para introducir el número de 4 dígitos correspondiente de acuerdo con la lista del código de idioma de la página 36. Si introduce un código de idioma erróneo, pulse **CLEAR**.

#### **[Apagado (para subtítulos de disco)]**

Apagar subtítulos.

### **PANTALLA**

#### **Aspecto TV**

Seleccione el formato de pantalla a utilizar en función de la forma de la pantalla de su televisor.

#### **[4:3]**

⊕

seleccione cuando esté conectada una TV 4 : 3.

#### **[16:9]**

seleccione cuando esté conectada una TV panorámica 16 : 9.

#### **Modo visualización**

Si selecciona 4 : 3, necesitará definir cómo desea visualizar en su pantalla de televisión los programas y películas en formato panorámico.

#### **[Letterbox]**

Despliega una imagen con bandas en la parte superior e inferior de la pantalla.

#### **[Panscan]**

⊕

Esto llenará toda la pantalla 4:3, cortando la imagen como sea necesario.

◈

#### **Escaneado progresivo (Para conexiones de vídeo componente)**

Seleccione si las tomas **COMPONENT VIDEO OUT (PROGRESSIVE SCAN)** emiten señales progresivas. Si su televisor acepta señales de formato progresivo, disfrutará de una reproductor de color de alta calidad seleccionando [On]. En caso contrario, seleccione [Off ].

Si pone el Escaneo progresivo en [On] por error, deberá reiniciar la unidad. En primer lugar, retire el disco del aparato. Siguiente, pulse y mantenga pulsado en la unidad durante cinco segundos aproximadamente. La salida de vídeo volverá al ajuste estándar, y la imagen será visible en su televisor.

### **AUDIO**

#### **DRC (Control de rango dinámico)**

Posibilita un sonido limpio a volúmenes bajos (sólo Dolby Digital) Ajústelo en [Encendido] para lograr este efecto.

#### **Vocal**

⊕

Seleccione [Encendido] para mezclar los canales de karaoke en estéreo normal.

Esta función sólo está disponible en DVDs de karaoke multicanal.

### **BLOQUEO (Control parental)**

#### **Configuración inicial del código de área**

Cuando utilice esta unidad por primera vez, tendrá que establecer el Código de Área como se muestra abajo.

- 1. Seleccione el menú [Bloqueo] y pulse  $\blacktriangleright$ .
- 2. Pulse $\blacktriangleright$ .

⊕

Para acceder a las opciones de bloqueo [Bloqueo], debe introducir la contraseña que ha creado. Introduzca una contraseña y pulse  $\odot$ **ENTER**. Vuelva a introducirla y pulse b **ENTER** para confirmar. Si se equivoca antes de pulsar b **ENTER**, pulse **CLEAR**.

- 3. Seleccione el primer carácter utilizando los botones  $\triangle/\nabla$ .
- 4. Pulse  $\blacktriangleright$  y seleccione el segundo carácter utilizando los botones  $\triangle/\blacktriangledown$ .
- 5. Pulse  $\odot$  **ENTER** para confirmar su selección del código de área.

### **Índice**

Bloquea la reproducción de los DVDs clasificados según su contenido. No todos los discos se clasifican.

- 1. Seleccione [Índice] en el menú[Bloqueo] y pulse  $\blacktriangleright$ .
- 2. Introduzca una contraseña y pulse <sup>O</sup> ENTER.
- 3. Seleccione un valor entre 1 y 8 utilizando los botones  $\triangle/\blacktriangledown$ .

#### **[Índice 1-8]**

el valor uno (1) es el más restrictivo mientras que el ocho (8) es el que menos restricciones presenta.

#### **[Desbloqueo]**

⊕

si selecciona el desbloqueo, el control parental no se activa y el disco se reproduce en su totalidad.

4. Pulse  $\odot$  **ENTER** para confirmar su selección de clasificación.

#### **Contraseña**

Puede introducir o cambiar la contraseña.

- 1. Seleccione [Contraseña] en el menú de bloqueo[Bloqueo] y después, pulse  $\blacktriangleright$ .
- 2. Introduzca una contraseña y pulse <sup>O</sup> ENTER.
- Para cambiar la contraseña, pulse <sup>O</sup> ENTER cuando aparezca marcada la opción [Cambiar]. Introduzca una contraseña y pulse <sup>O</sup> ENTER. Vuelva a introducirla y pulse <sup>O</sup> ENTER para confirmar.
- 3. Pulse **SETUP** para salir del menú.

#### **D** Nota

Si olvida la contraseña, la puede eliminar siguiendo estos pasos:

- 1. Pulse **SETUP** para mostrar el menú de configuración.
- 2. Introduzca el número de 6 dígitos "210499" y pulse b **ENTER**. La contraseña se ha borrado.

#### **Código de área**

Introduzca el código del área cuyos estándares se utilizaron para clasificar el disco del vídeo DVD, según la lista en la página 37.

- 1. Seleccione [Código de área] en el menú[Bloqueo] y después, pulse  $\blacktriangleright$ .
- 2. Introduzca una contraseña y pulse <sup>O</sup> ENTER.
- 3. Seleccione el primer carácter utilizando los botones  $\triangle/\blacktriangledown$ .
- 4. Pulse  $\blacktriangleright$  y seleccione el segundo carácter utilizando los botones  $\triangle/\blacktriangledown$ .
- 5. Pulse **ENTER (**b**)** para confirmar su selección del código de área.

### **OTHERS**

⊕

#### **Registro DivX(R)**

ACERCA DE DIVX VIDEO: DivX® es un formato de video digital creado por DivX, LLC, una filial de Rovi Corporation. Es un dispositivo oficial DivX Certified® que reproduce vídeo DivX. Visite www.divx.com para más información y herramientas de software a fin de convertir sus archivos en vídeos DivX.

ACERCA DE VÍDEO A LA CARTA DIVX: Este dispositivo DivX Certified ® debe registrarse para la reproducción de contenidos de vídeo a la carta (VOD) DivX. Para obtener el código de registro, localice la sección DivX VOD en el menú de configuración de su dispositivo. Entre en vod.divx. com para más información acerca de la manera de finalizar su registro.

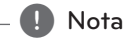

⊕

Todos los videos descargados de DivX® VOD con el código de registro de esta unidad sólo podrán reproducirse en esta unidad.

♠

# **Funcionamiento básico**

⊕

⊕

### **Funcionamiento de la Disco/ USB**

- 1. Inserte el disco pulsando **Bandeja del disco** o conecte el dispositivo USB al puerto USB.
- 2. Seleccione la función **DVD/CD** o **USB** pulsando **FUNCTION** en el control remoto o **F** en la unidad.
- 3. Seleccione un archivo (o una pista o título) que quiera reproducir pulsando  $\triangle/\blacktriangledown/\blacktriangle/\blacktriangleright$ .

#### , Nota

◈

- Al reproducir un disco o memoria Flash USB que contenga archivos DivX, MP3/ WMA y JPEG juntos, puede seleccionar qué menú de archivos le gustaría reproducir, pulsando **MENU**.
- y En la mayoría de discos de CD de audio y DVD-ROM, la reproducción se iniciará automáticamente.
- y La unidad reproduce sólo archivos de música contenidos en el dispositivo de almacenamiento USB o en el disco automáticamente (excepto en el caso de que haya carpetas).

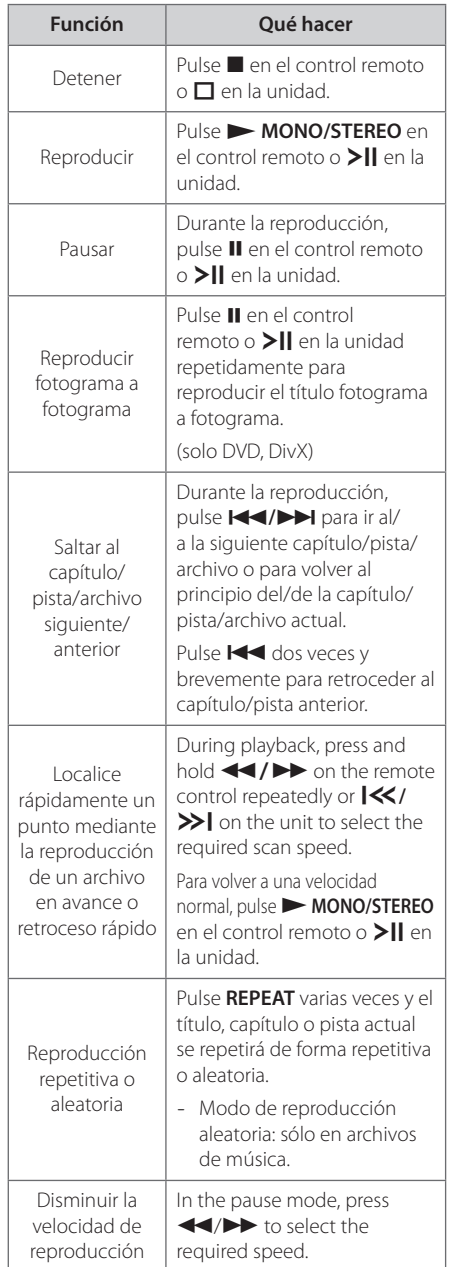

### **4**

# Funcionamiento Funcionamiento

# **Otras funciones**

### **Mostrar información del disco en pantalla**

Puede mostrar en la pantalla diversa información sobre el disco insertado.

- 1. Pulse **DISPLAY** para mostrar diferente información de reproducción. Los elementos mostrados variarán según el tipo de disco o el estado de reproducción.
- 2. Puede seleccionar un elemento presionando ▲ / ▼, y cambiar o seleccionar la configuración presionando  $\blacktriangleleft$  / $\blacktriangleright$ .
	- Título número de título actual/número total de títulos.
	- Capítulo Número del capítulo actual/ número total de capítulos.
	- Tiempo Tiempo de reproducción transcurrido. Tiempo total seleccionado del título/ archivo actual
	- Audio Idioma de audio o canal seleccionado.

Subtítulo – Subtítulos seleccionados.

Angulo – Ángulo seleccionado/ número total de ángulos.

Sonido – Modo de sonido seleccionado.

### **D** Nota

Si no se pulsa ningún botón durante varios segundos, la visualización en pantalla desaparecerá.

### **Cómo mostrar el menú de DVD**

### **DVD**

Cuando reproduzca un DVD que contenga varios menús, con ayuda del Menú podrá seleccionar el menú que quiere utilizar.

1. Pulse **MENU**.

Aparecerá el menú del disco.

- 2. Seleccione el menú utilizando  $\triangle/\blacktriangledown/\blacktriangle/\blacktriangleright$ .
- 3. Pulse  $\odot$  **ENTER** para confirmar.

### **Cómo mostrar el título del DVD**

#### **DVD**

⊕

Cuando reproduzca un DVD que contenga varios títulos, con ayuda del Menú podrá seleccionar el título que quiere utilizar.

- 1. Pulse **TITLE**. Aparecerá el título del disco.
- 2. Seleccione el menú utilizando  $\triangle/\nabla/\blacktriangleleft/\blacktriangleright.$
- 3. Pulse  $\odot$  **ENTER** para confirmar.

### **Selección de un idioma para los subtítulos**

#### **DVD** MOVIE

Durante la reproducción, presione repetidamente **S-TITLE** para seleccionar el idioma de subtítulos deseado.

### **Reproducción a velocidad 1,5 DVD**

#### **DVD**

⊕

La velocidad 1,5 le permite ver imágenes y escuchar sonido con mayor rapidez frente a una reproducción a velocidad normal.

- 1. Durante la reproducción, pulse **XMONO/ STEREO** en el control remoto o >II en la unidad para reproducir a una velocidad de 1,5 veces. " $\blacktriangleright$  X15" aparece en pantalla.
- 2. Pulse **XX MONO/STEREO** en el control remoto o >II en la unidad de nuevo para salir.

⊕

### **Inicio de reproducción desde la hora seleccionada DVD MOVIE**

Para iniciar la reproducción en cualquier momento elegido en el archivo o título.

- 1. Pulse **DISPLAY** durante la reproducción.
- 2. Pulse  $\triangle/\blacktriangledown$  para seleccionar el icono del reloj y aparecerá "--:--:--".
- 3. Introduzca la hora requerida en horas, minutos y segundos de izquierda a derecha.. Si se confunde en algún número, pulse **CLEAR** para eliminar los números introducidos. A continuación, introduzca los números correctos. Por ejemplo, para encontrar una escena a las 1 horas, 10 minutos y 20 segundos, deberá especificar "11020" con ayuda de los botones numéricos.
- 4. Pulse **· ENTER** para confirmar. La reproducción se inicia desde la hora seleccionada.

### **Memoria de última escena DVD**

Esta unidad memoriza la última escena del último disco reproducido. La última escena permanece en la memoria, incluso si usted retira el disco o desconecta la unidad. Si introduce un disco con escena memorizada, la escena aparecerá automáticamente.

### **Cambio de caracteres para mostrar el subtítulo DivX® correctamente - opcional MOVIE**

During playback, if the subtitle does not displayed on the screen properly, press and hold **S-TITLE** on the remote control for about 3 seconds then press **S-TITLE** to select another language code until the subtitle is displayed properly.

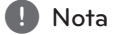

⊕

If any button is not pressed for about 10 seconds, the language code display disappears.

### **Crear su propio programa MUSIC**

Puede reproducir el contenido de un disco en el orden que desee disponiendo el orden de las canciones del disco. El programa se borrará cuando extraiga el disco.

- 1. Seleccione un archivo de música deseado y pulse PROG./MEMO. o seleccione " $J^{\rightarrow}$ " y pulse b **ENTER** para añadir el archivo de música a lista del programa.
- 2. Para añadir todos los archivos de música del disco, seleccione "**<sup>1</sup>/1→**" y pulse **⊙ ENTER**.
- 3. Seleccione un archivo de música de la lista del programa para  $\odot$  **ENTER** iniciar la reproducción programada.
- 4. Para eliminar un archivo de música de la lista del programa, seleccione la música que desee eliminar y pulse **CLEAR** o seleccione el icono "「" y pulse

b **ENTER**. Para eliminar todos los archivos de música de la lista del programa, seleccione "<sup></sup> 刃面" y pulse

#### b **ENTER**. , Nota

⊕

Los marcadores también se borran cuando el disco o el dispositivo USB se retira, la unidad se apaga o la función cambia a otro modo.

Funcionamiento Funcionamiento

### **Visualizar un archivo de fotos PHOTO**

Esta unidad puede reproducir discos que contengan archivos de fotos.

- 1. Seleccione la función DVD/CD o USB pulsando **FUNCTION** en el control remoto o **F** en la unidad.
- 2. Utilice  $\triangle/\blacktriangledown$  para seleccionar una carpeta y después, pulse <sup>O</sup> ENTER. Aparece una lista de los archivos de la carpeta. Si está en una lista de archivos y quiere volver a la lista de carpetas anterior, utilice los botones  $\Lambda$  / V en el mando a distancia para resaltar y g... pulse b **ENTER**.
- 3. Si desea visualizar un archivo en particular, pulse  $\triangle$ / $\nabla$  para poner un archivo de relieve y pulse  $\odot$  **ENTER** o pulse  $\triangleright$  **MONO/STEREO** en el control remoto o  $\sum$  en la unidad. Cuando visualice un archivo, puede pulsar  $\blacksquare$  en el control remoto o  $\Box$  en la unidad para volver al menú anterior. (menú JPEG)

### **Visualización de archivos fotográficos como presentación de diapositivas PHOTO**

- 1. Use  $\triangle/\blacktriangledown/\blacktriangle/\blacktriangleright$  para resaltar el icono ( $\Box$ ) y, a continuación, pulse  $\odot$  **ENTER** para comenzar la presentación de diapositivas.
- 2. Podrá modificar la velocidad de la presentación de diapositivas mediante  $\blacktriangleleft$  / $\blacktriangleright$  cuando el icono (LA) esté resaltado.

#### **Acerca del menú de ayuda para la presentación de diapositivas**

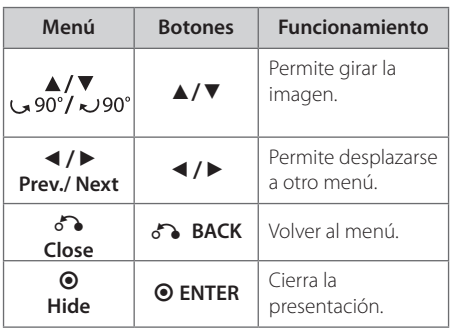

⊕

### **Apagar el sonido de forma temporal**

⊕

Pulse **MUTE**<sup>2</sup> en el control remoto para silenciar el sonido.

Puede silenciar el sonido para, por ejemplo, contestar al teléfono. And " $\mathbf{I}(\mathsf{X})$ " will appear in the display window.

Para cancelar la función SILENCIAR, pulse de nuevo **MUTE@** o ajuste el nivel de volumen pulsando **VOL(+/-)**.

### **Protector de pantalla**

El salvapantallas aparece cuando usted deja el reproductor de la unidad en modo Stop durante más de cinco minutos.

### **Selección de sistema opcional**

Debe seleccionar el modo adecuado para su sistema de TV. Si el mensaje "NO DISC" (No hay disco) aparece en la pantalla de la unidad, mantenga pulsado II durante más de 5 segundos para seleccionar un sistema. (AUTO/ PAL/ NTSC)

### **Visualización de información del archivo (ID3 TAG)**

Puede consultar la información ID3 TAG de los archivos MP3 sólo en los discos pulsando **DISPLAY** repetidamente.

#### **Funcionamiento** 27

### **Ajuste del reloj**

- 1. Encienda el aparato.
- 2. Pulse **CLOCK** un mínimo de 2 segundos.
- 3. Seleccione el modo horario pulsando **[44/D]** en el control remoto o  $\ll$  / $\gg$  en la unidad. - AM 12:00 (para AM y PM) o 0:00 (para 24 horas)
- 4. Pulse **SET/RDS** para confirmar la selección.
- 5. Seleccione las horas pulsando **III** en el control remoto o  $\mathsf{I}\ll\mathsf{I}\gg\mathsf{I}$  en la unidad.
- 6. Pulse **SET/RDS**.
- 7. Seleccione los minutos pulsando **[44/D]** en el control remoto o **I<< /></>/>>I** en la unidad.
- 8. Pulse **SET/RDS**.

### **Uso del reproductor como despertador.**

1. Encienda el aparato.

⊕

- 2. Pulse **TIMER**. Parpadea cada una de las funciones.
- 3. Pulse **SET/RDS** cuando se muestre la función que desea activar.
- 4. Se visualizará "EN HORA". Esta es su hora deseada para que la unidad se encienda. Pulse **IGG/DE** en el control remoto o **IGG/DE** en la unidad para modificar las horas y los minutos y pulse **SET/RDS** para guardar.
- 5. Se mostrará "OFF TIME". Es la hora a la que desea que apague el aparato.
- 6. Pulse  $\left|\leftarrow\right\rangle$  en el control remoto o  $\left|\leftarrow\right\rangle$ > en la unidad para modificar el volumen y pulse **SET/RDS** para guardar.
- 7. Pulse **I<<//>
<b>I** en el control remoto o I<</ > en la unidad para modificar el volumen y pulse **SET/RDS** para guardar.
- 8. Puede ajustar el encendido y el apagado pulsando **TIMER**.

- Encendido : La función alarma está encendida y puede comprobar el estado de la configuración de la alarma.

- Apagado : La función alarma está encendida y puede comprobar el mensaje "TIMEROFF" en la **ventana de visualización**.

⊕

#### , Nota

- **•** After setting a clock function, you can set alarm function.
- Si se pone el reloj en hora, podrá comprobar la hora pulsando **CLOCK** incluso con el aparato apagado.
- Si configure la hora de la alarma, puede comprobar el estado de configuración pulsando **TIMER** aún cuando el reproductor está apagado.
- **•** If you select DVD/CD mode for alarm sound source with a DVD/DivX CD on the disc tray, the alarm sound source is switched to TUNER mode automatically.
- **•** If you select USB mode for alarm sound source with multi-device USB, the alarm sound source is switched to TUNER mode automatically.

**4**

Funcionamiento

Funcionamiento

### **Configuración de temporizador**

Pulse **SLEEP** una o más veces para seleccionar el tiempo de retardo entre 10 y 180 minutos, después la unidad se apagará.

Para cancelar la función **SLEEP**, pulse varias veces en **SLEEP** hasta que aparezca "SLEEP 10" y después pulse una vez más mientras "SLEEP 10" se muestra en la pantalla.

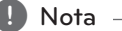

- Puede comprobar el tiempo restante antes de que la unidad se apague.
- y Pulse **SLEEP**. El tiempo restante se muestra en la ventana de visualización.
- y La función en suspensión funcionará tras conmutar las luces.

### **Conmutador de luces**

Pulse una vez el modo **SLEEP**. La ventana de visualización se medio oscurecerá. Para cancelar, pulse el modo **SLEEP** de forma repetida hasta atenuación.

# **Funcionamiento de la radio**

### **Escuchar la radio**

⊕

1. Pulse **FUNCTION** en el control remoto o **F** en la unidad hasta que FM aparezca en la ventana de visualización.

Se sintonizará la última emisora recibida.

2. Pulse y mantenga pulsado **TUNING (-/+)** en el mando a distancia o **TUN. (-/+)** en la unidad durante 2 segundos hasta que la indicación de frecuencia empiece a cambiar, y suelte. La exploración se para cuando la unidad sintoniza una emisora.

O

Pulse **TUNING (-/+)** en el mando a distancia o **TUN. (-/+)** en la unidad de forma repetida.

3. Ajuste el volumen pulsando **VOL +/-** repetidamente.

### **Configuración de las emisoras de radio**

◈

Puede configurar 50 emisoras en FM. Antes de sintonizar, baje el volumen.

- 1. Pulse **FUNCTION** en el control remoto o **F** en la unidad hasta que FM aparezca en la ventana de visualización.
- 2. Seleccione la frecuencia deseada pulsando **TUNING (-/+)** en el mando a distancia o **TUN.** (-/+) en la unidad.
- 3. Pulse **PROG./MEMO.**, un número predeterminado parpadeará en la ventana de la pantalla.
- 4. Pulse PRESET (▲/▼) para seleccionar el número predeterminado que desee.
- 5. Pulse **PROG./MEMO.** Se guardará la emisora.

⊕

- 6. Repita los pasos 2 al 5 para guardar otras emisoras.
- 7. Para escuchar una emisora, pulse la tecla  $P$ RESET  $(\triangle/\blacktriangledown)$ .

### **Borrado de todas las emisoras guardadas**

- 1. Mantenga presionado el botón **PROG./MEMO.** durante dos segundos.
- 2. Presione **PROG./MEMO.** para borrar todas las emisoras guardadas.

Funcionamiento Funcionamiento

**4**

⊕

### **Mejorar una mala recepción de FM**

Pulse ▶ **MONO/STEREO** en el control remoto. Este botón modifica el sintonizador de estéreo a mono y normalmente mejora la recepción.

### **Ver información acerca de una emisora de radio**

El sintonizador de FM se incluye con la función RDS (Sistema de datos de radio). Muestra información acerca de la emisora de radio sintonizada. Presione repetidamente **SET/RDS** para alternar entre los distintos tipos de datos.

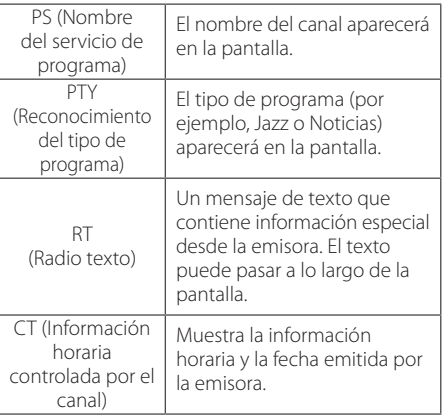

⊕

Puede buscar las emisoras de radio según el tipo de programa pulsando **SET/RDS**. El último PTY utilizado se mostrará en la pantalla. Pulse **PTY** una o más veces para seleccionar su tipo de programa preferido.

**TUNING (-/+)** en el mando a distancia o TUN. (-/+) en la unidad. El sintonizador iniciará la búsqueda de forma automática. Cuando se haya encontrado una emisora, la búsqueda se detendrá.

# **Ajuste de sonido**

⊕

⊕

### **Configuración del modo envolvente**

Este sistema tiene un número de efectos de sonido surround predefinidos. Puede seleccionar el efecto de sonido que desee con el **5 SOUND EFFECT**.

Los elementos mostrados para el Ecualizador podrían ser diferentes dependiendo de las fuentes y efectos de sonido.

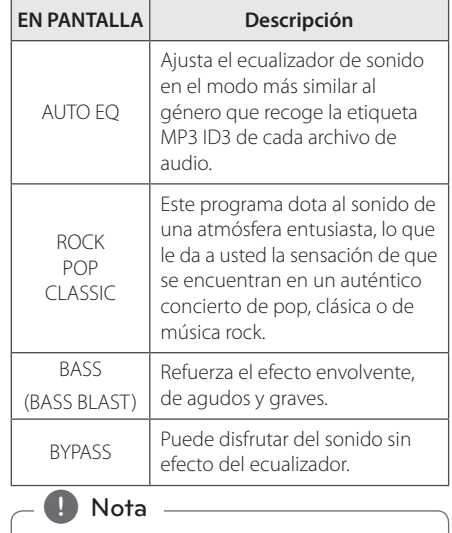

Puede que necesite restablecer el modo de sonido envolvente (surround) tras conectar la entrada, y en ocasiones incluso después de pasar a otra pista de audio.

### **4**

Funcionamiento Funcionamiento

# **Funcionamiento avanzado**

### **Escuchar música de un dispositivo externo**

La unidad puede usarse para reproducir música desde muchos tipos de dispositivos portátiles o externos. (Consulte la página 15)

- 1. Conecta el dispositivo externo al conector **PORT.IN** de la unidad.
- 2. Conecte la corriente pulsando **Power (**1**)**.
- 3. Seleccione la función PORTABLE pulsando **F** en la unidad o **FUNCTION** en el mando a distancia.
- 4. Conecte el dispositivo externo e inicie la reproducción.

### **Grabación a USB**

Puede grabar varias fuentes de sonido en el USB.

- 1. Conecte el dispositivo USB a la unidad.
- 2. Seleccione una función pulsando **F** en la unidad o **FUNCTION** en el mando a distancia.

Grabación de una pista: Puede grabar en un USB después de reproducir el archivo que desea.

Grabación de todas las pistas: Puede grabar en un USB después de detenerse.

Grabación de lista de programas: Después de acceder a la lista de programas puede grabarla en un USB. (Sólo CDs de audio)

- 3. Inicie la grabación pulsando X **REC** en el mando a distancia.
- 4. Para para la grabación, pulse en el control remoto o  $\Box$  en la unidad.

#### **D** Nota

⊕

- y Durante la grabación, puede comprobar el porcentaje de la grabación USB en la pantalla. (Solo CDs MP3/ WMA/ AUDIO CD)
- Durante la grabación MP3/ WMA, no hay ningún sonido.
- Al detener la grabación durante la reproducción, se guardará la parte grabada hasta ese momento. (Sólo CDs de audio)
- No retire el dispositivo USB ni apague la unidad durante la grabación USB. Si lo hace, podría crearse un archivo incompleto y no se eliminaría en el PC.
- Si la grabación USB no funciona, se mostrará en la pantalla un mensaje como "NO USB" (NO HAY USB), "ERROR", "USB FULL" (USB COMPLETO) o "NO REC" (NO PUEDE GRABARSE).
- y Para las grabaciones USB no podrá usarse ni un lector multitarjeta ni un HDD externo.
- Cuando desee grabar durante mucho tiempo, se graba un archivo en 128 Mbytes.
- y En el estado del disco CD-G, la función de grabación USB no funciona.

◈

- No puede grabar más de 999 archivos.
- y El número de archivo se guarda automáticamente.
- Se guardará de la forma siguiente.

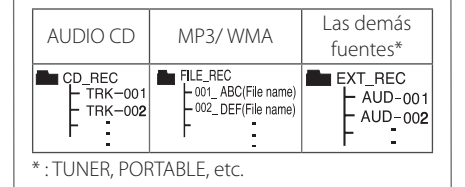

La copia sin autorización de material protegido, incluyendo software, archivos, radiodifusiones y grabaciones de sonido, puede conllevar una infracción de las leyes de copyright y constituir un delito. Este equipo no debe ser utilizado con tales fines.

**Sea responsable Respete los derechos y las leyes de copyright**

⊕

Funcionamiento Funcionamiento

⊕

# **Solución de problemas**

 $\bigoplus$ 

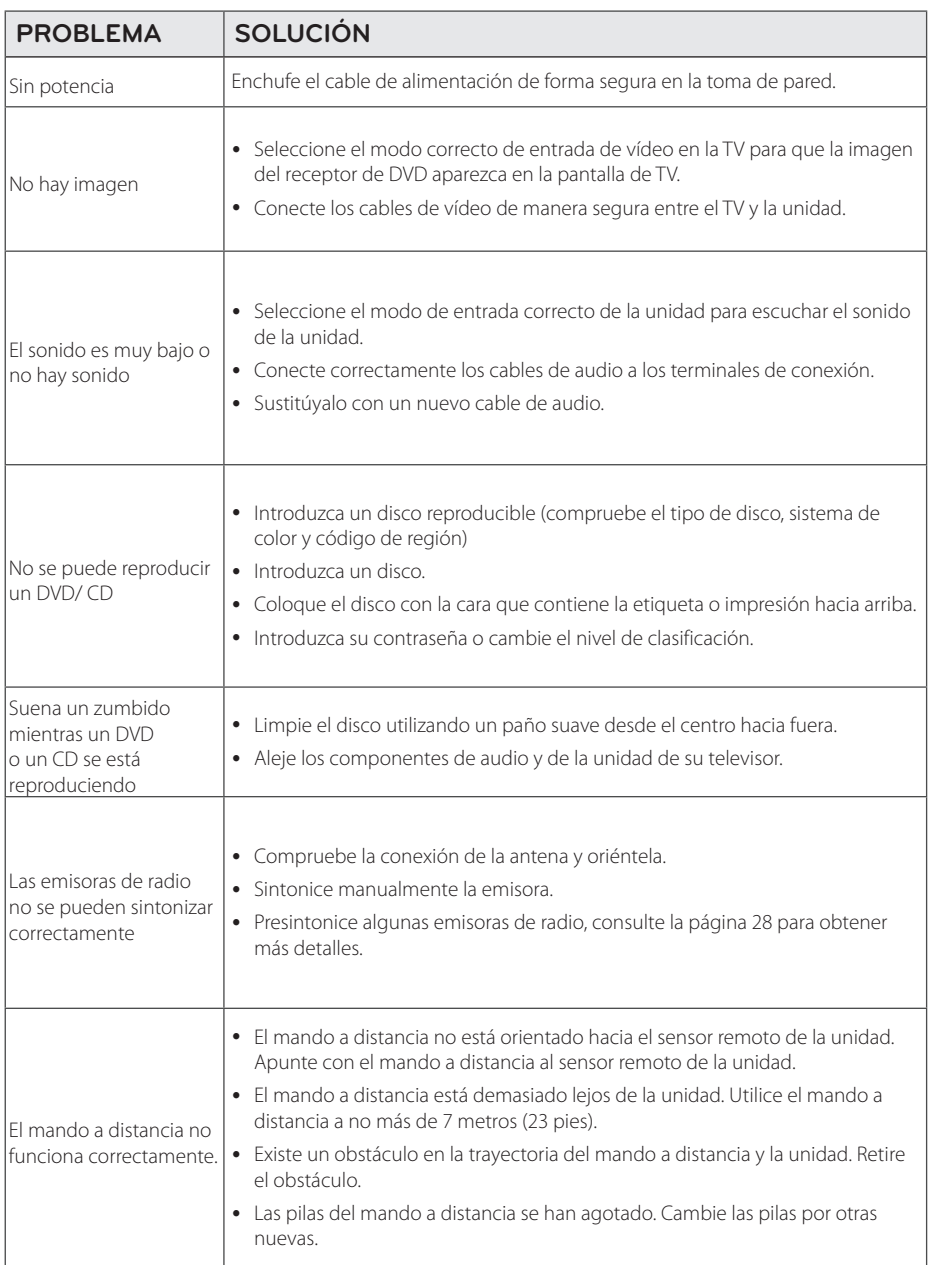

 $\bigoplus$ 

 $\bigoplus$ 

**5**

Solución de problemas Solución de problemas

# **Especificaciones generales**

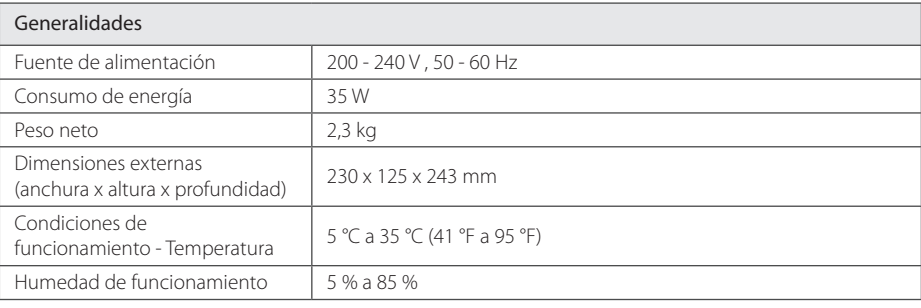

 $\bigoplus$ 

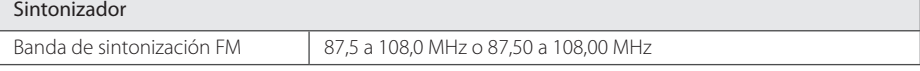

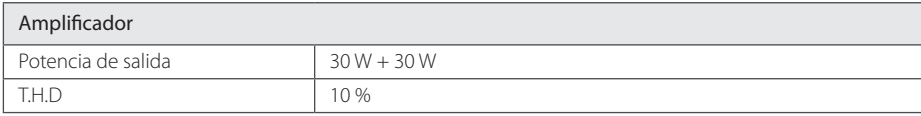

 $\bigoplus$ 

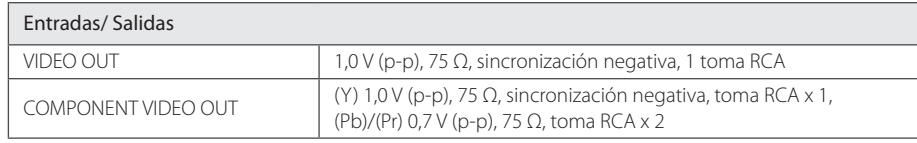

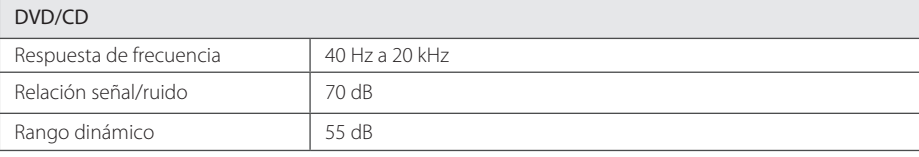

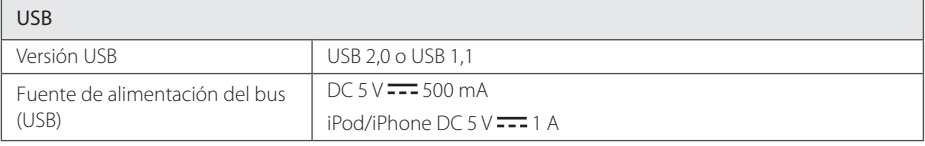

 $\bigoplus$ 

#### **Apéndice** 33

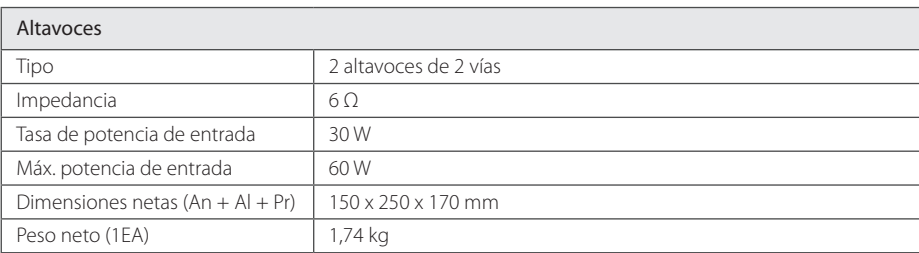

 $\bigoplus$ 

 $\bigoplus$ 

y El diseño y las especificaciones están sujetos a cambios sin previo aviso.

I

 $\bigoplus$ 

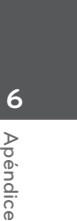

### **Mantenimiento**

### **Manejo de la unidad**

#### **Envío de la unidad**

Guarde el embalaje original y los materiales de empaquetado. Si necesita enviar la unidad, para máxima protección, intente que el embalaje sea similar al de salida de fábrica.

#### **Mantenga las superficies exteriores limpias**

Cuando esté cerca de la unidad, no utilice productos volátiles como insecticidas.

No ejerza una presión excesiva cuando limpie la unidad, a fin de evitar daños en la superficie.

No deje que la unidad entre en contacto con productos de plástico o goma durante períodos prolongados.

#### **Limpieza de la unidad**

Para limpiar el reproductor, utilice un paño suave y seco. Si las superficies están muy sucias, utilice un paño ligeramente humedecido con un detergente no agresivo. No utilice productos fuertes como alcohol, benceno o diluyentes ya que pueden dañar la superficie de la unidad.

#### **Mantenimiento de la unidad**

La unidad es un dispositivo de precisión y alta tecnología. Si las lentes ópticas o la unidad del disco acumulan suciedad o presentan desgaste, afectará a la calidad de la imagen. Para información más detallada, consulte en el centro de servicio autorizado más cercano.

### **Notas en los discos**

⊕

⊕

#### **Manipulación de discos**

Nunca pegue papel ni cinta adhesiva en el disco.

#### **Guardar los discos**

Tras la reproducción, guarde el disco en su caja. No deje el disco expuesto a la luz directa del sol o cerca de una fuente de calor; nunca lo deje en un coche donde esté expuesto directamente al sol.

#### **Limpieza de discos**

No utilice productos abrasivos como alcohol, benceno, disolventes u otros productos disponibles en el mercado. Evite igualmente los pulverizadores antiestáticos pensados para grabaciones de vinilo más antiguas.

⊕

⊕

# **Marcas comerciales y licencias**

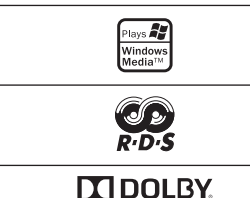

### **DIGITAL**

Dolby, Pro Logic y el símbolo de Doble-D son marcas registradas de Dolby Laboratories.

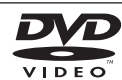

"El logo de DVD" es una marca comercial de DVD Format/Logo Licensing Corporation.

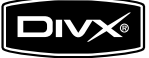

DivX®, DivX Certified® y los logotipos asociados con marcas comerciales de Rovi Corporation o sus filiales, y se utilizan bajo licencia.

⊕

#### **Derechos de autor**

⊕

⊕

La ley prohíbe copiar, difundir, mostrar, emitir por cable, reproducir en público o alquilar material bajo copyright sin permiso expreso. Este producto dispone de función de protección anticopia desarrollada por Macrovision. Las señales de protección anticopia están grabadas en algunos discos. Al grabar y reproducir las imágenes de estos discos éstas se visualizarán con ruido. No se han predefinido emisoras o se han borrado todas. Este producto incorpora tecnología de protección de copyright protegida a su vez por patentes de EE.UU. y otros derechos de propiedad intelectual. El uso de esta tecnología de protección de copyright debe ser autorizado por Macrovision y está destinado uso doméstico y otros usos de visualización limitados a menos que Macrovision autorice lo contrario. Queda prohibida la ingeniería inversa o su despiece.

LOS CONSUMIDORES DEBEN RECORDAR QUE NO TODOS LOS SISTEMAS DE TELEVISIÓN DE ALTA DEFINICIÓN SON TOTALMENTE COMPATIBLES CON ESTE PRODUCTO Y PODRÍAN OCASIONAR LA VISUALIZACIÓN DE OTROS ELEMENTOS EN LA IMAGEN. EN CASO DE PROBLEMAS 525 Ó 625 DE IMAGEN EN BARRIDO PROGRESIVO, SE RECOMIENDA AL USUARIO CAMBIAR LA CONEXIÓN A LA SALIDA 'STANDARD DEFINITION' (DEFINICIÓN ESTANDAR). EN CASO DE DUDA EN RELACIÓN A LA COMPATIBILIDA/ D DE NUESTRO TV CON ESTOS MODELOS DE UNIDA/ D 525p Y 625p, PÓNGASE EN CONTACTO CON NUESTRO CENTRO DE ATENCIÓN AL CLIENTE.

⊕

Apéndice

# **Códigos de idioma**

Utilice esta lista para introducir el idioma deseado según los ajustes iniciales siguientes : Disco Audio, Disco Subtítulo, Disco Menú.

 $\bigoplus$ 

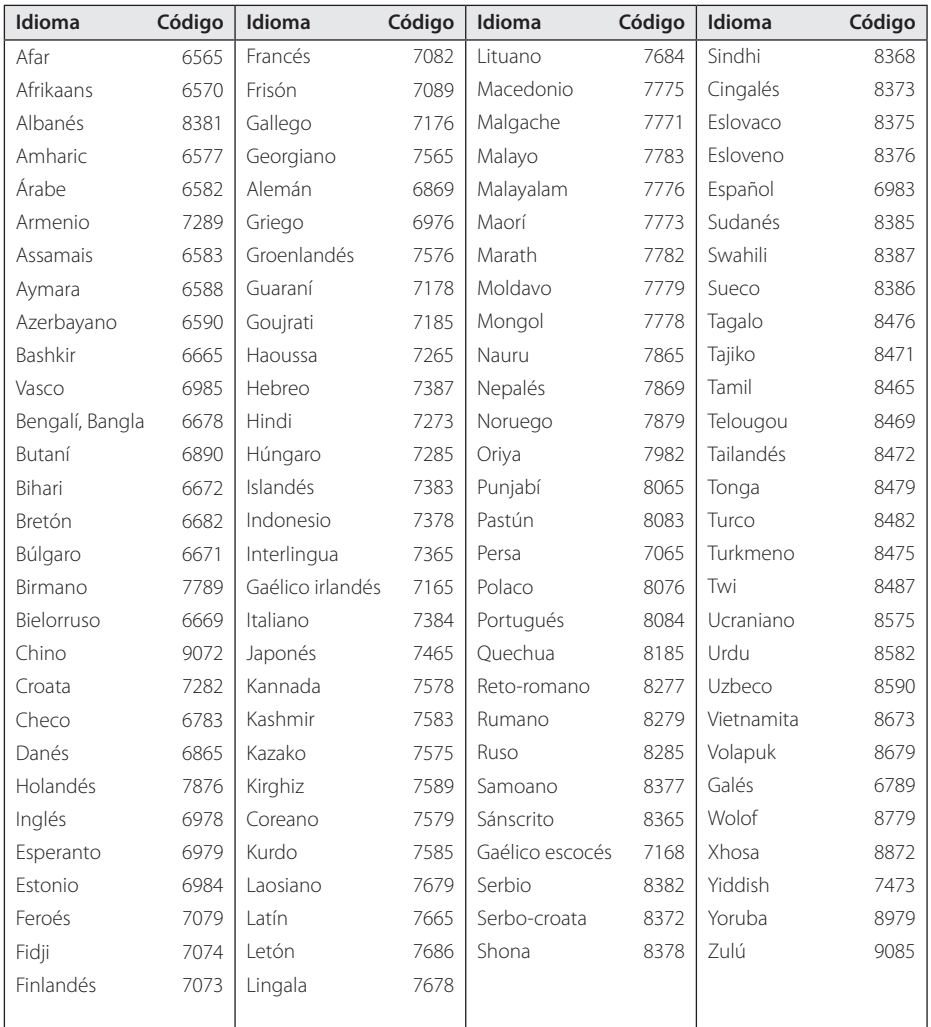

 $\bigoplus$ 

 $\bigcirc$ 

 $\bigoplus$ 

Apéndice

# **Códigos de país**

Elija un código de país de la lista.

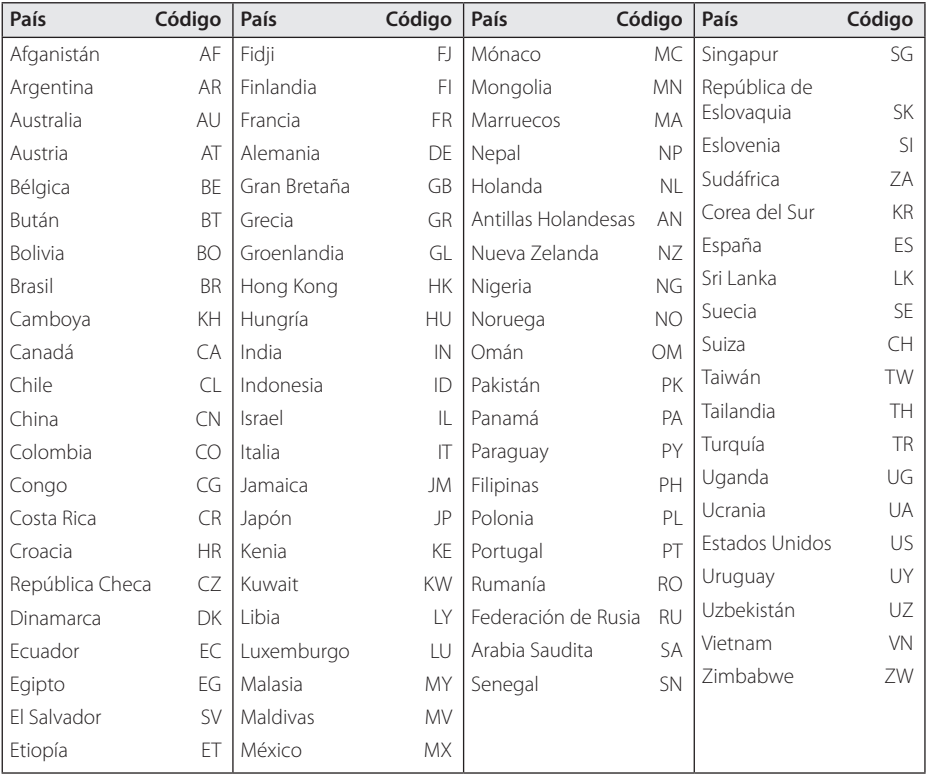

 $\bigoplus$ 

 $\bigoplus$ 

Apéndice

**6** 

 $\bigoplus$ 

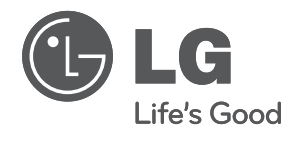

 $\bigoplus$ 

 $\bigoplus$ 

 $\overline{\phantom{a}}$ 

 $\bigoplus$ 

 $\overline{\phantom{a}}$ 

 $\overline{\phantom{a}}$ 

 $\bigoplus$ 

 $\begin{array}{c} \hline \end{array}$